## Administration Tab

zipForm<sup>®</sup> Plus offers many powerful tools to allow administrators to manage their Broker Edition accounts. Administrative features may be accessed at any time by hovering over the **Administration Tab** at the top of zipForm<sup>®</sup> Plus. Open the menu to manage the agent and office roster by clicking **Users**.

## **User List**

The **Users Tab** is comprised of zipForm<sup>®</sup> Plus users who have been assigned various roles within your Brokerage account. There are multiple Administrator profiles and agent preferences available within the platform:

**Broker Administrator**: Access all agent accounts, transactions, offices (if any), forms, transaction reports, and templates for the entire Brokerage entered in the zipForm<sup>®</sup> Plus account. This is a member profile and an NRDS number will be needed to log in. Non-member users can be granted this access provided non-member products and libraries have been assigned to these users.

**Location Administrator**: Manage all files and accounts at specific office location(s). **Broker Administrators** can see/edit these users. This is a member profile and an NRDS number will be needed to log in. Non-member users can be granted this access provided non-member products and libraries have been assigned to users.

**Agent**: An individual user who can create transactions and manage his/her personal files. **Broker/Location Administrators** can see agent transactions and templates, but are not able to view the agent's contacts. This is a member profile and an NRDS number will be needed to log in.

**Transaction Coordinator**: Transaction Coordinators work on behalf of agents. Their profile settings grant permissions to edit existing or create transaction files at one office or multiple locations. This is a non-member, non-licensed user profile and an NRDS number will not be needed to log in to this profile.

| Templates     | 🕖 Tasks 🛛                                           | Contacts    |            | Admin 🚷 Par     | rtners 💮 Help                 |
|---------------|-----------------------------------------------------|-------------|------------|-----------------|-------------------------------|
|               |                                                     |             | <b>∠</b> ∕ | REPORTS         |                               |
| Most Recent 💠 | Broker Admin                                        | min Office/ | 4          | Users           | Transaction Coordinator       |
|               |                                                     | onico       |            | Offices         | nunsaction coordinator        |
| 1             | Ed Charboneau<br>edwardc@car.org<br>edwardc@car.org | eau         | 6          | Teams           | Brandon Agent                 |
|               |                                                     |             | 80         | Broker Settings | nateo@car.org<br>BrandonAgent |
|               |                                                     |             | ×          | Message Center  |                               |
|               | Brian Agent                                         |             |            |                 | Billy Agent                   |

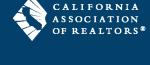

Par Par

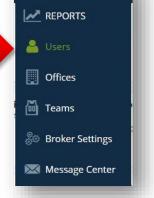

www.car.org/zipform/forms

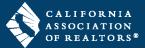

## Office List

The **OFFICE LIST** grants Broker Administrators the ability to add offices to their zipForm<sup>®</sup> Plus account. Once added, the offices will be accessible in the **Dashboard** and **Reports** affording the opportunity for the Broker to stay on top of his/her agents' business by running pertinent reports from any location. Permissions can be activated when creating new offices.

| 🔿 Dashboard 🛛 Transactions 🔛 Temp                                         | lates 🕖 Tasks 💶 Contacts                                                  | Admin          | 🛞 Partners 🚦 | 🖁 Help                                           |
|---------------------------------------------------------------------------|---------------------------------------------------------------------------|----------------|--------------|--------------------------------------------------|
| €<br>New                                                                  |                                                                           | REPORTS        | 5            |                                                  |
| ilters 🍸 Search Sort                                                      | 4                                                                         | 💄 Users        |              |                                                  |
| John John John John John John John John                                   |                                                                           | Offices        | _            |                                                  |
| Bay East Broker<br>123 Main st Los An st Los Angeles CA                   | C.A.R. Forms RevieA.R. Forms Revi<br>525 S Virgil Avenunue Los Angeles CA |                |              | Aage - CAR Trainers<br>ve Los Angeles CA         |
| Office Location<br>Fri Apr 29 2016                                        | Office Location<br>Mon                                                    | ္ပြံစ Broker S | ettings      | Wed Apr 19 2006                                  |
|                                                                           | 12                                                                        | 🔀 Message      | Center       |                                                  |
| Julie's Office<br>525 South Virgil Ave. Los Angeles CA<br>Office Location | Malathi Office<br>9000 LLC Warren CA<br>Office Location                   |                |              | <b>e and Eva's Office</b><br>Dive Los Angeles CA |
| Wed Oct 19 2016                                                           | Wed                                                                       | Jun 07 2017    |              | Fri Apr 15 2016                                  |

## Team List

The **TEAM LIST** houses teams created to provide agents collaboration ability. Users added to a team can work with one another more efficiently to close Transactions. Users can also be assigned to multiple teams for an even broader collaborative workflow.

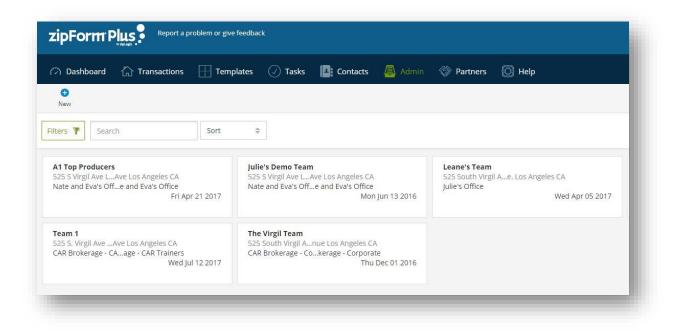